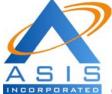

Applied Management Consultants, inc.)

### Summary Description:

Vendor Management (ASIS VM-e) has been created to facilitate the registration and rapid identification of the right vendor who may have the skills or experience needed by your organization.

ASIS VM-e is perfectly suited to fit the needs of OSDBUs(Office of Small and Disadvantage Business Utilization) at Federal, State, municipalities, and commercial firms who need to track their large list of potential vendors.

The core concept of ASIS VM-e is that the vendor takes control of registering its information in the system, and the managers at your organization only search the appropriate vendor meeting their needs.

We are open to make additional customizations as needed by our clients. One potential customization that may be of interest for some clients is adding a Web Service to transfer automatically CCR(Central Contractor Registration) data into this database. Other enhancements may be dictated by the specific query needs of every client.

### Architecture:

ASIS VM-e operational environment at the client side requires only access to a browser. It is a Web application programmed using Java Server Pages (JSP), Java scripts, and Oracle database. The database server can be replaced by any other relational database of preference for each client.

The users get access to the system through a public web gateway in your organization. Once a user registers his/her company, the system will send an e-mail confirming the registration and user defined user id/password for future updates.

#### Installation Requirements:

- 1. Web Application Server to process JSP code: Tomcat 4.2 or higher, IBM Web sphere, BEA Web Logic, JRun, or Oracle OAS.
- 2. Database: Oracle 8.6 or higher, DB2, MS/SQL, MySQL, Postgress, other relational databases.
- 3. Client browser: Internet Explorer 4.2 or higher, Netscape 5.0 or higher.

### Security

Several roles are available to manage the privacy of the information. A vendor has access only to his/her information. Another role permits Contract officers or program managers access to all the information, but they can not change any data. The administrator role has complete control of all the data and users in the system.

### Application Hyperlinks (menu and submenus) description:

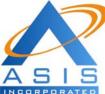

INCORPORATED Applied Management Consultants, inc.)

| Hyperlink/Menu    | Sub-Menu Option     | General description of functionality at                                       |
|-------------------|---------------------|-------------------------------------------------------------------------------|
| Option            |                     | this menu function. Use this hyperlink to:                                    |
| Manage Users      |                     | Administer access to the system. Only                                         |
|                   |                     | administrator roles have access to this                                       |
|                   |                     | screen. Here user's access is controlled                                      |
|                   |                     | and special users are created. – Using                                        |
|                   |                     | search filters, an administrator can                                          |
|                   |                     | search for any user in the database and                                       |
| N II              |                     | edit its detail user data.                                                    |
| Manage Users      | Create a new user   | Create and maintain users.                                                    |
|                   | and vendor          | Administrators can grant access to a<br>common user through this screen – the |
|                   |                     | created user will have access only to                                         |
|                   |                     | his/her data.                                                                 |
| Manage Users      | Create a new        | To create a powerful user with                                                |
|                   | administrator       | Administrator role                                                            |
| Manage Users      | Create a new        | To create a user with contract officer                                        |
|                   | contract officer    | role. This user will be able to see all the                                   |
|                   |                     | data, but he/she will be restricted of                                        |
|                   |                     | changing any data.                                                            |
| <b>Manage</b>     |                     | Maintain vendors access and Vendors                                           |
| <u>Vendors</u>    |                     | data                                                                          |
| Manage<br>Vandaus | Create a new user   | Create and maintain Vendor.                                                   |
| Vendors           | and vendor          | Administrators can grant access to a vendor through this screen – the created |
|                   |                     | vendor will have access only to his/her                                       |
|                   |                     | data.                                                                         |
| Manage            | Generate vendor     | Generate a CVS or XML format list of all                                      |
| Vendors           | mail list and       | vendors in the database. Complete list                                        |
|                   | complete list       | file can be downloaded and used for                                           |
|                   |                     | mailing or other purposes.                                                    |
| <b>Email</b>      |                     | This function permits centralizing all e-                                     |
|                   |                     | mail communication with vendors such                                          |
|                   |                     | that all managers can view the e-mail                                         |
| <b>D</b>          | Duesda (            | log.                                                                          |
| Email             | Broadcast a message | Here the administrator can broadcast a                                        |
|                   | to all vendors      | message to all vendors in the system that has e-mail. – It is convenient when |
|                   |                     | important notices need to be                                                  |
|                   |                     | communicated to all your vendors. A log                                       |
|                   |                     | of the message is maintained for viewing                                      |
|                   |                     | by authorized users.                                                          |
| Email             | Send an email to    | Here managers can send e-mails to any                                         |
|                   | vendor              | selected vendor and the actual e-mail                                         |
|                   |                     | will be logged for viewing by any                                             |
|                   |                     | authorized user. All e-mail                                                   |

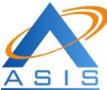

NCORPORATED Applied Management Consultants, inc.)

| of specialization, an<br>The output displays<br>vendors meeting the<br>then a vendor can b<br>all its detail informat<br>and print it.                                                                  | permits searching<br>everal criteria such<br>alization group, field<br>ad organization type. |
|----------------------------------------------------------------------------------------------------|----------------------------------------------------------------------------------------------|
| Vendor Report   This report screen prevendors based on s NAIC, field of special of specialization, an The output displays vendors meeting the then a vendor can b all its detail informat and print it. | everal criteria such<br>alization group, field<br>id organization type.                      |
| vendors based on s<br>NAIC, field of special<br>of specialization, an<br>The output displays<br>vendors meeting the<br>then a vendor can b<br>all its detail informat<br>and print it.                  | everal criteria such<br>alization group, field<br>id organization type.                      |
| NAIC, field of special<br>of specialization, an<br>The output displays<br>vendors meeting the<br>then a vendor can b<br>all its detail informat<br>and print it.                                        | alization group, field<br>d organization type.                                               |
| of specialization, an<br>The output displays<br>vendors meeting the<br>then a vendor can b<br>all its detail informat<br>and print it.                                                                  | d organization type.                                                                         |
| The output displays<br>vendors meeting the<br>then a vendor can b<br>all its detail informat<br>and print it.                                                                                           | •                                                                                            |
| vendors meeting the<br>then a vendor can b<br>all its detail informat<br>and print it.                                                                                                    |                                                                                              |
| then a vendor can b<br>all its detail informat<br>and print it.                                                                                                    | 2                                                                                            |
| all its detail informat<br>and print it.                                                                                                    | e search criteria –                                                                          |
| and print it.                                                                                                    | be selected to show                                                                          |
| and print it.                                                                                                    | tion in the system                                                                           |
| Onemy Vendens This many artists a                                                                                                    | ,                                                                                            |
| Query Vendors This menu option pe                                                                                                    | ermits selecting any                                                                         |
| of the four detail que                                                                                                    |                                                                                              |
| Vendors. In all case                                                                                                    |                                                                                              |
| displays a summary                                                                                                    | •                                                                                            |
| meeting the search                                                                                                    |                                                                                              |
| <b>U</b>                                                                                                    |                                                                                              |
| vendor can be selec                                                                                                    | cied to show all its                                                                         |
| detail information.                                                                                                    |                                                                                              |
| Query VendorsBasic InformationThis query permits s                                                                                                    |                                                                                              |
| Query one or more of the f                                                                                                    | 0                                                                                            |
|                                                                                                    | id, duns, cage code,                                                                         |
| minority type, organ                                                                                                    | ization profile (i.e.                                                                        |
| corp., partnership,)                                                                                                    | and organization                                                                             |
| type.                                                                                                    |                                                                                              |
| <b>Query Vendors Location Query</b> This query permits s                                                                                                    | searching based on                                                                           |
| vendor address (stro                                                                                                    | eet, city, state, and                                                                        |
| zip code) and organ                                                                                                    | nization type.                                                                               |
| Query Vendors Capabilities Query Here a manager car                                                                                                    |                                                                                              |
| based on their capa                                                                                                    |                                                                                              |
| options include busi                                                                                                    |                                                                                              |
|                                                                                                    | alization group, field                                                                       |
| of specialization, lar                                                                                                    |                                                                                              |
| organization type.                                                                                                    | iguage, and                                                                                  |
| Query Vendors     Experience Query     This query option is                                                                                                    | used when the                                                                                |
| vendor experience ouery vendor experience i                                                                                                    |                                                                                              |
| •                                                                                                    |                                                                                              |
| criteria. Search optic                                                                                                    |                                                                                              |
|                                                                                                    | ation name, contract                                                                         |
| values, country, and                                                                                                    |                                                                                              |
| Transaction All users' login and                                                                                                    | 0                                                                                            |
| Log registered automatic                                                                                                    |                                                                                              |
| permits reviewing th                                                                                                    | -                                                                                            |
| analyze activity in th                                                                                                    |                                                                                              |
| Table The administrator of                                                                                                    | -                                                                                            |
| Maintenance complete control ab                                                                                                    |                                                                                              |
| displayed on all con                                                                                                    | nbo lists. Using the                                                                         |
| table maintenance,                                                                                                    | combo list values                                                                            |
|                                                                                                    | •                                                                                            |

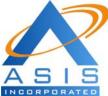

INCORPORATED Applied Management Consultants, inc.)

| can be added, updated or deleted. This     |
|--------------------------------------------|
| maintenance is available for lists of      |
| NAIC, languages, countries, business       |
| org. type, business discipline group and   |
| business discipline subgroup, field of     |
| specialization group and specific field of |
| specialization subgroup.                   |